# АНАЛИЗ ДИНАМИКИ СТРУКТУРЫ ЧЕКА

 $\begin{array}{|c|c|} \hline \textbf{1} & \textbf{0} & \textbf{1} & \textbf{0} & \textbf{0} & \textbf$ 

© Николаенко В.С., 2023

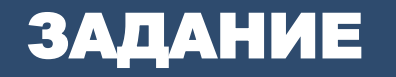

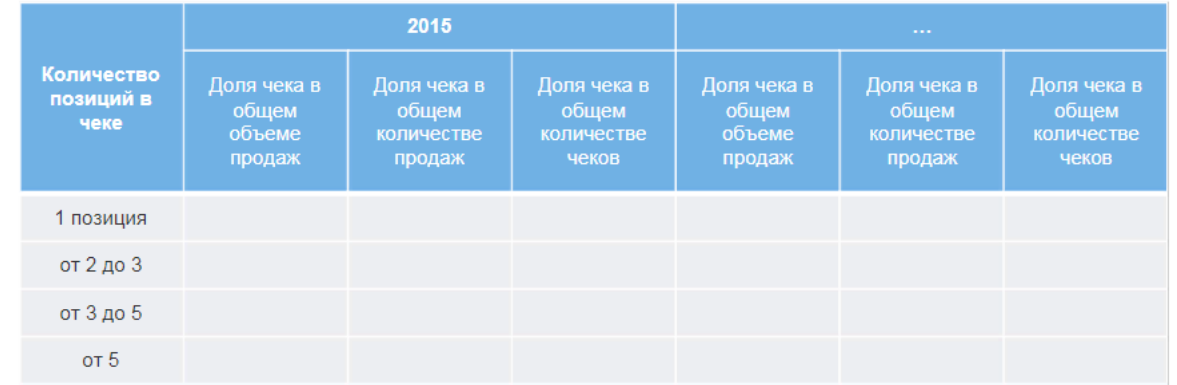

Необходимо преобразовать данные и рассчитать дополнительные показатели таким образом, чтобы на выходе получить следующую информацию:

- изменение доли чеков по годам с различным количеством позиций в общем количестве чеков;
- изменение доли объемов продаж и количества в разрезе количества позиций в чеке по годам. Результат данного преобразования позволит оценить успешность бонусной программы и лояльность клиентов.

# <sup>1</sup> Чеки.lgd • Быстрый просмотр

#### Набор данных

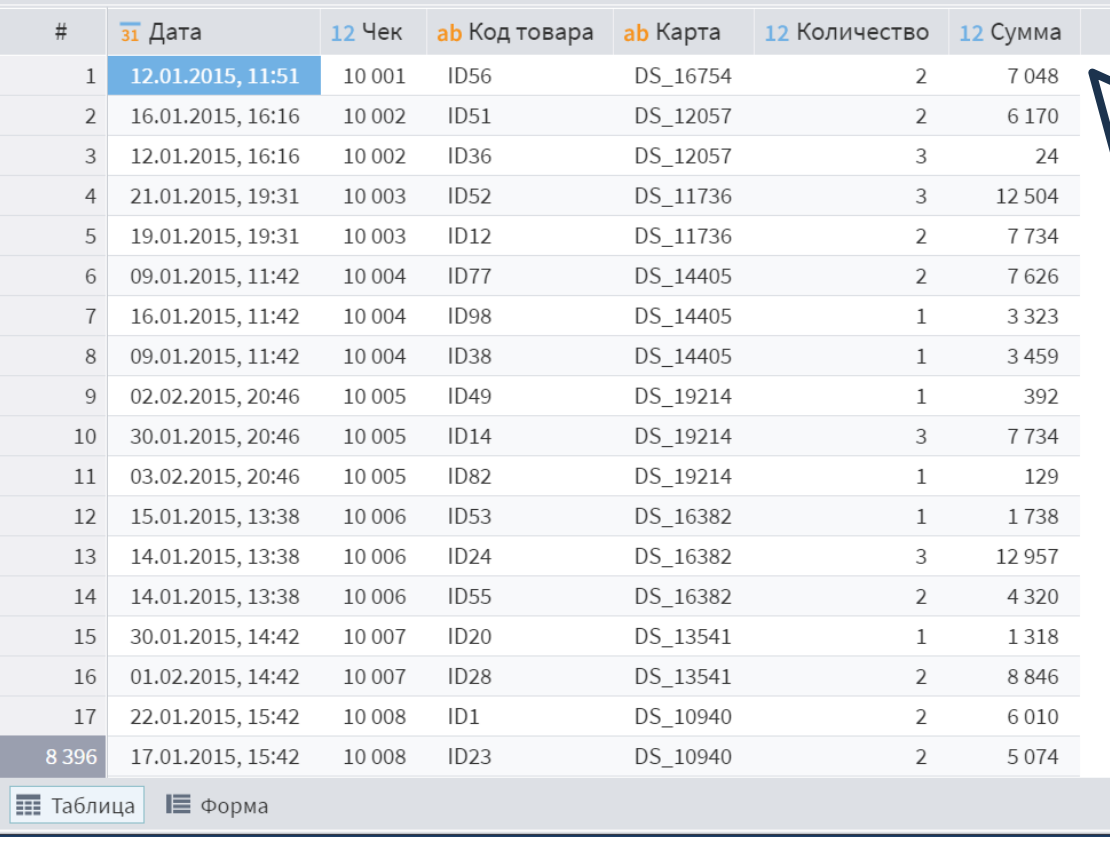

Для выполнения задания предоставлен набор данных **Чеки.lgd**. Он содержит следующие поля:

• **Дата** – дата и время продажи товара;

 $\sim~\square$ 

- **Чек** уникальный код, подтверждающий покупку;
- **Карта** идентификационный код дисконтной карты клиента;
- **Код товара** код проданного товара в чеке;
- **Количество** количество штук проданного товара;
- **Сумма** стоимость товара.

Импортируем входные данные из файла **Чеки.lgd**. Согласно постановке задачи, анализ будет выполняться в разрезе года. Поэтому для начала нужно выделить год из поля **Дата**. Воспользуемся компонентом **Дата и время**.

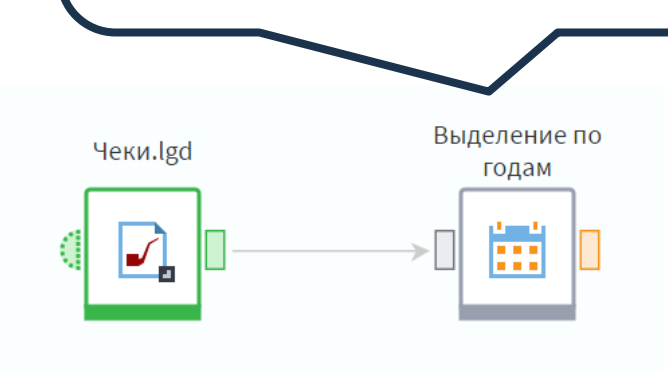

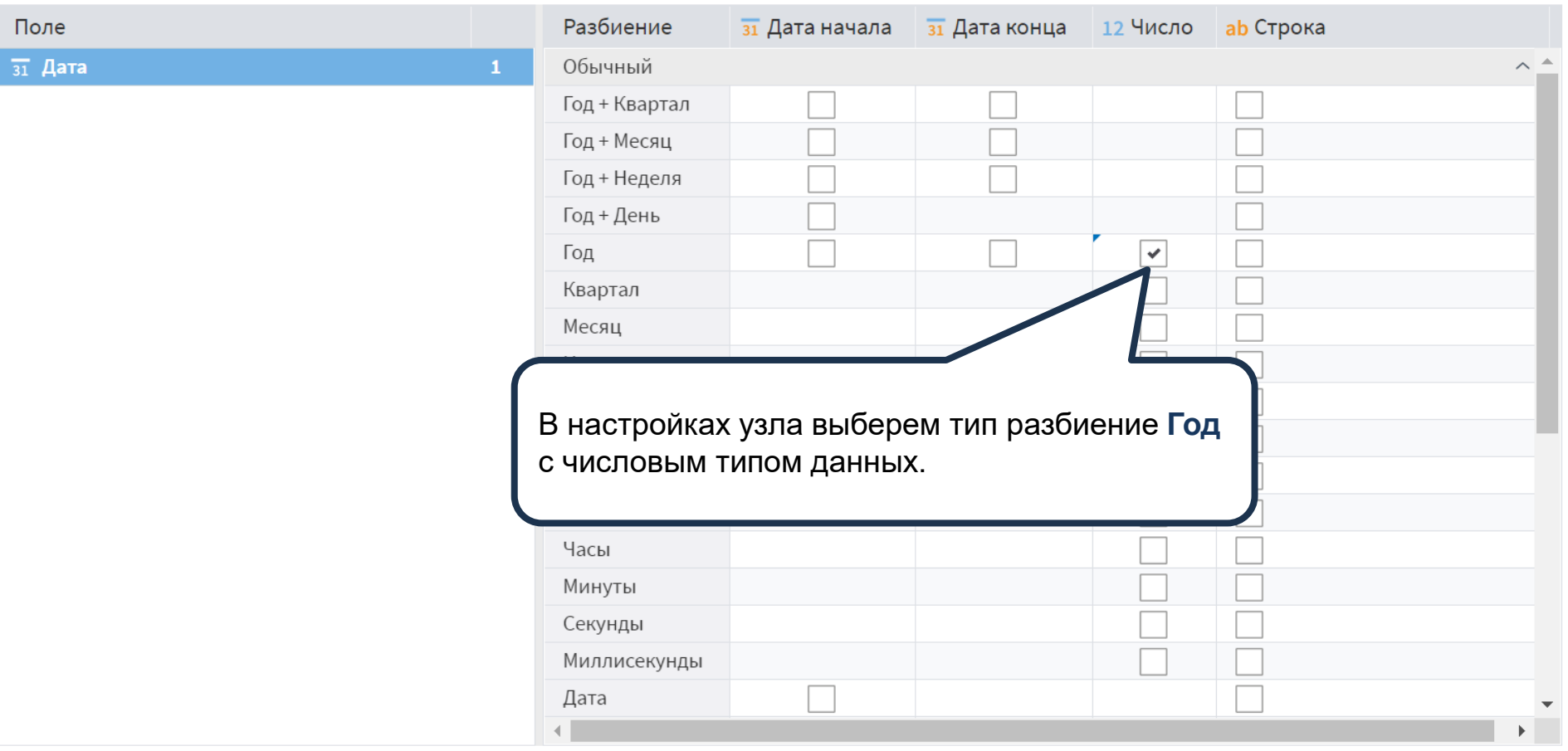

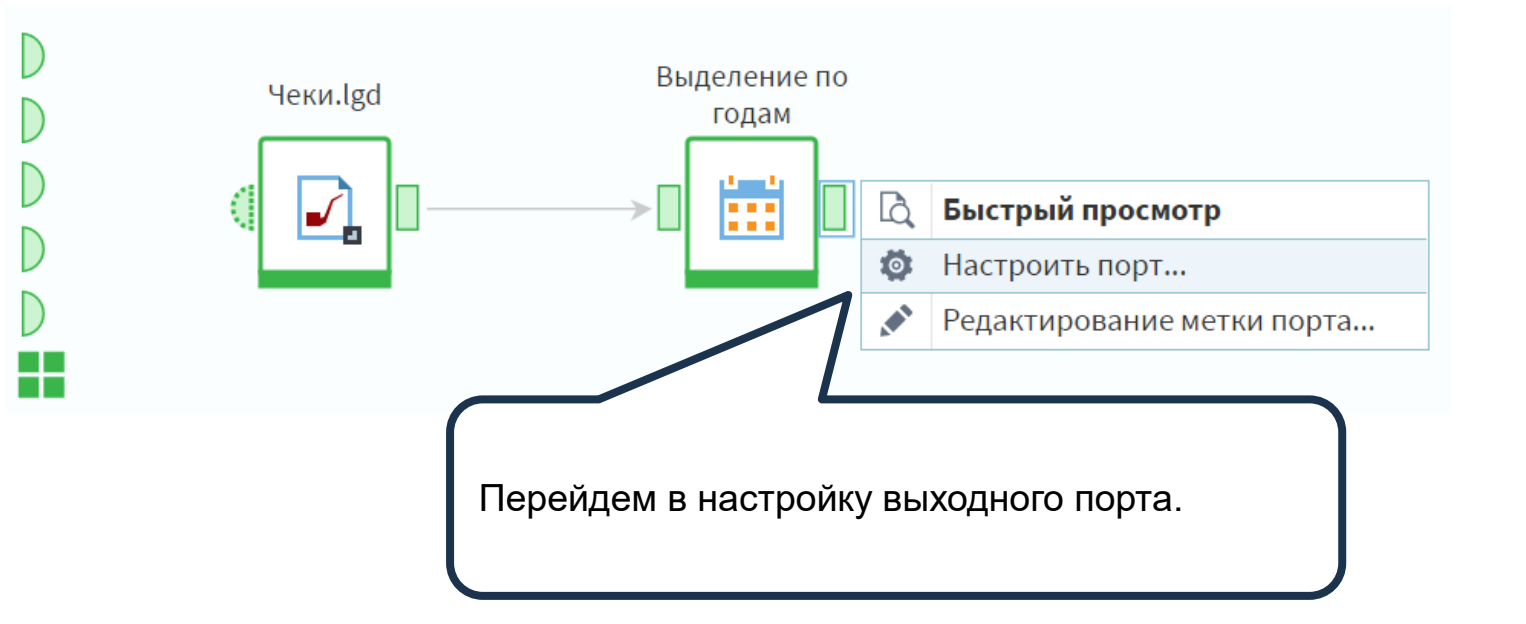

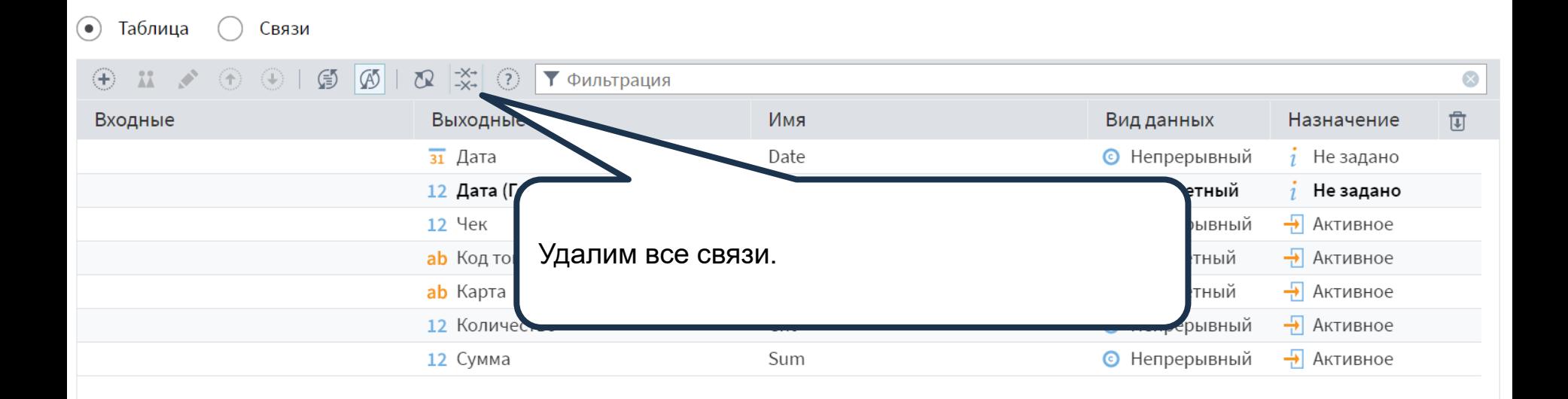

Изменим для поля **Дата (Год)** вид данных на **Дискретный**. Это необходимо, чтобы при построении отчета мы могли использовать данное поле в качестве колонки в **кросстаблице**.

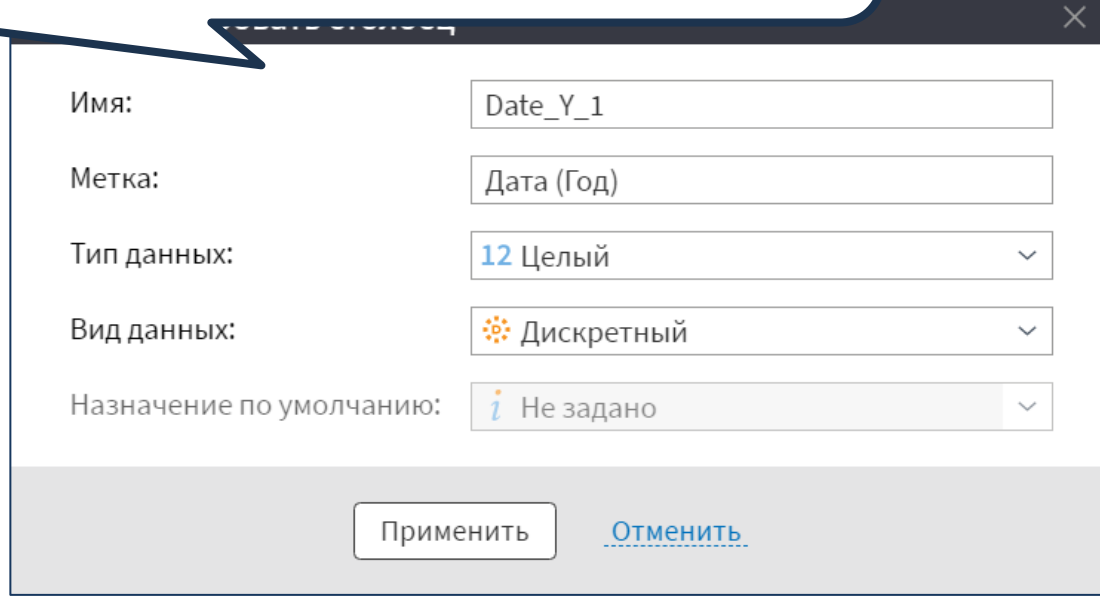

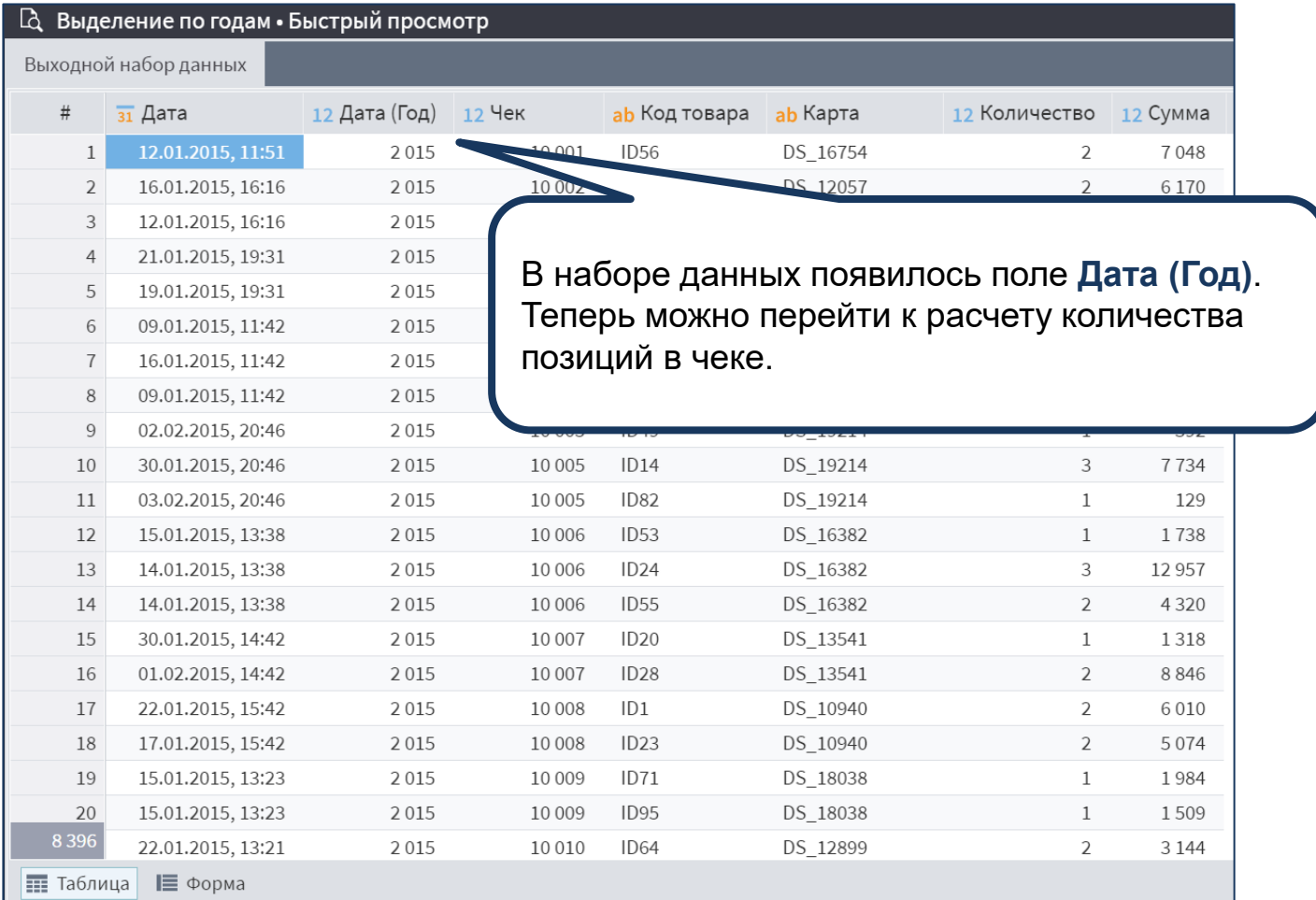

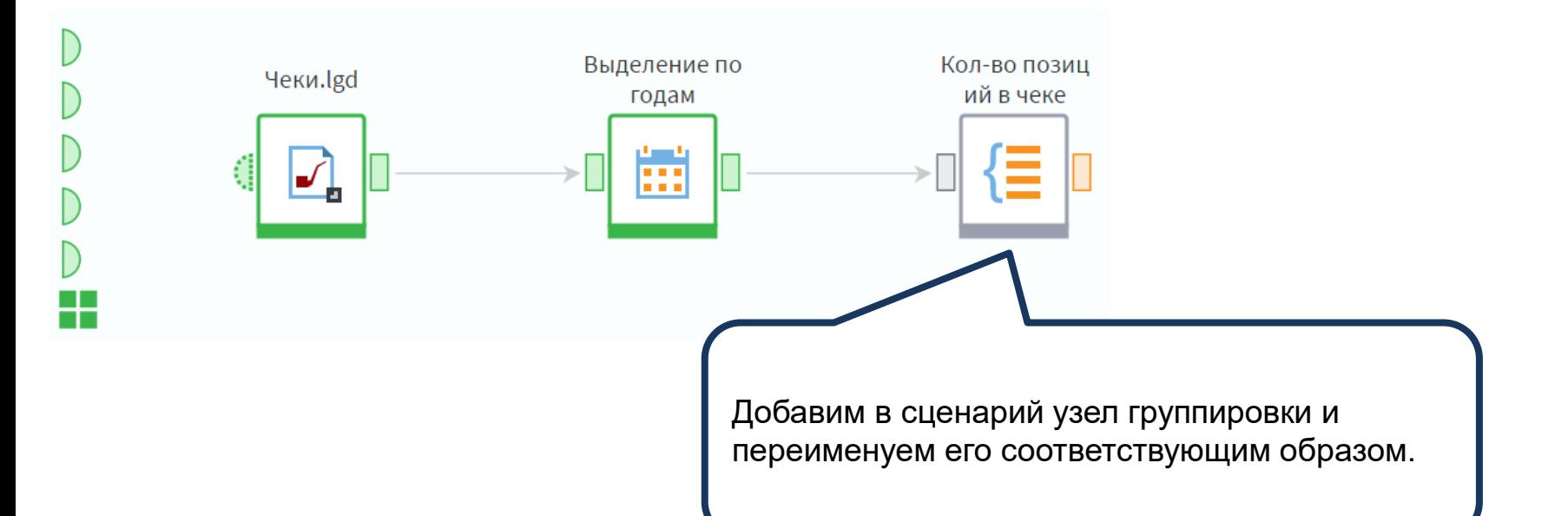

Кэшировать значения групп

# В настройках узла укажем в качестве групп поля **Дата (Год)** и **Чек**. Поле **Код товара** добавим в **Показатели** с вариантом агрегации **Кол -во уникальных** – это позволит посчитать количество позиций в каждом чеке, при этом если одна и та же позиция записана несколько раз, она будет считаться только один. Также показателями назначим поля **Количество** и **Сумма** с вариантом агрегации **Сумма**. Поля **Дата** и **Карта** нам больше не понадобятся.

# $\circledcirc$   $\circledcirc$

# Выбранные поля

1. Группа

 $\infty$ 

# 12 Дата (Год)

12 Чек

- Показатели
- ab Код товара (Кол-во уникальных)
- 12 Количество (Сумма)
- 12 Сумма (Сумма)

**М** Фильтрация

Доступные поля

 $\overline{31}$  Дата

ab Карта

 $\checkmark$ 

Сортировать результирующие данные

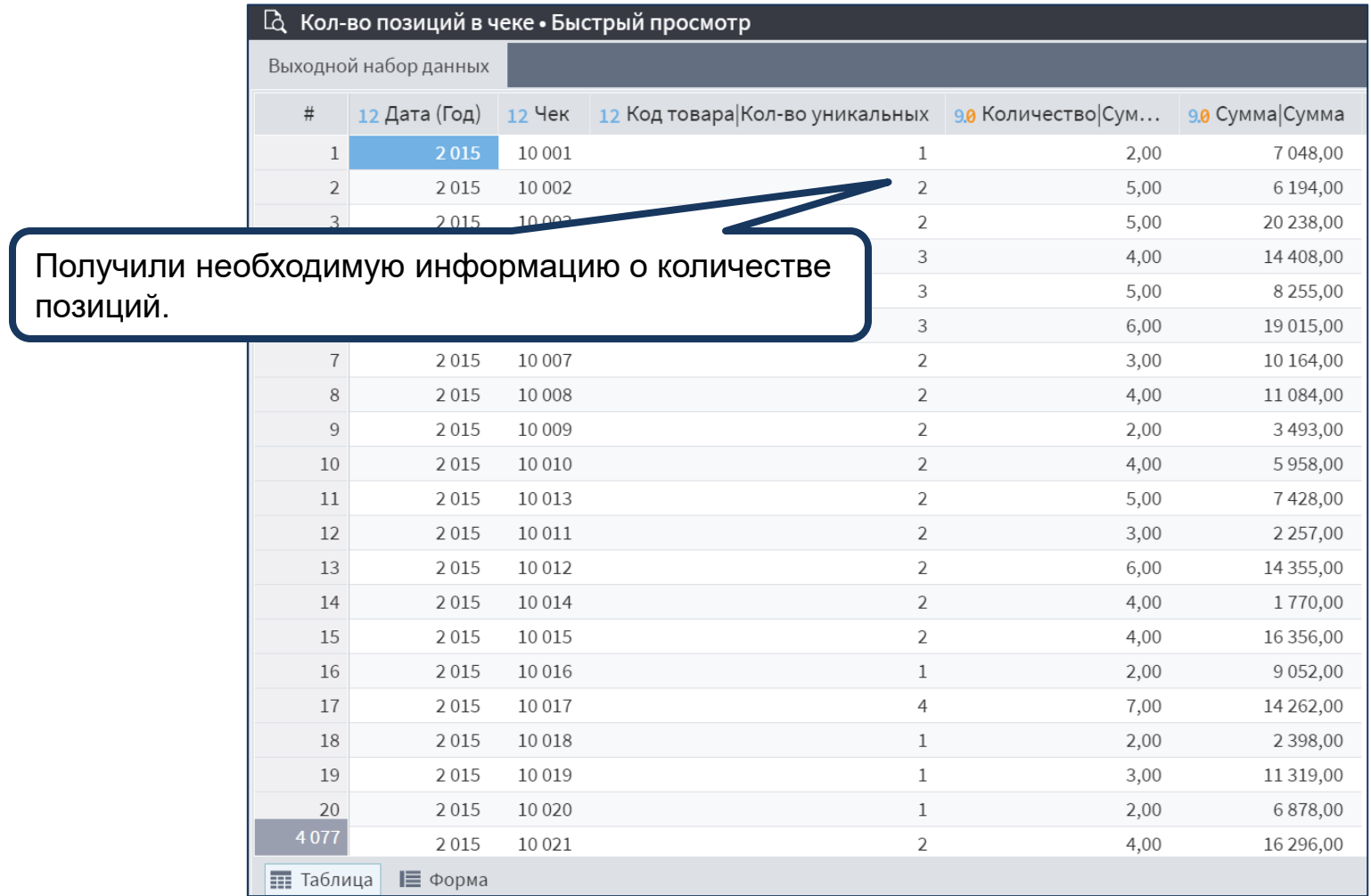

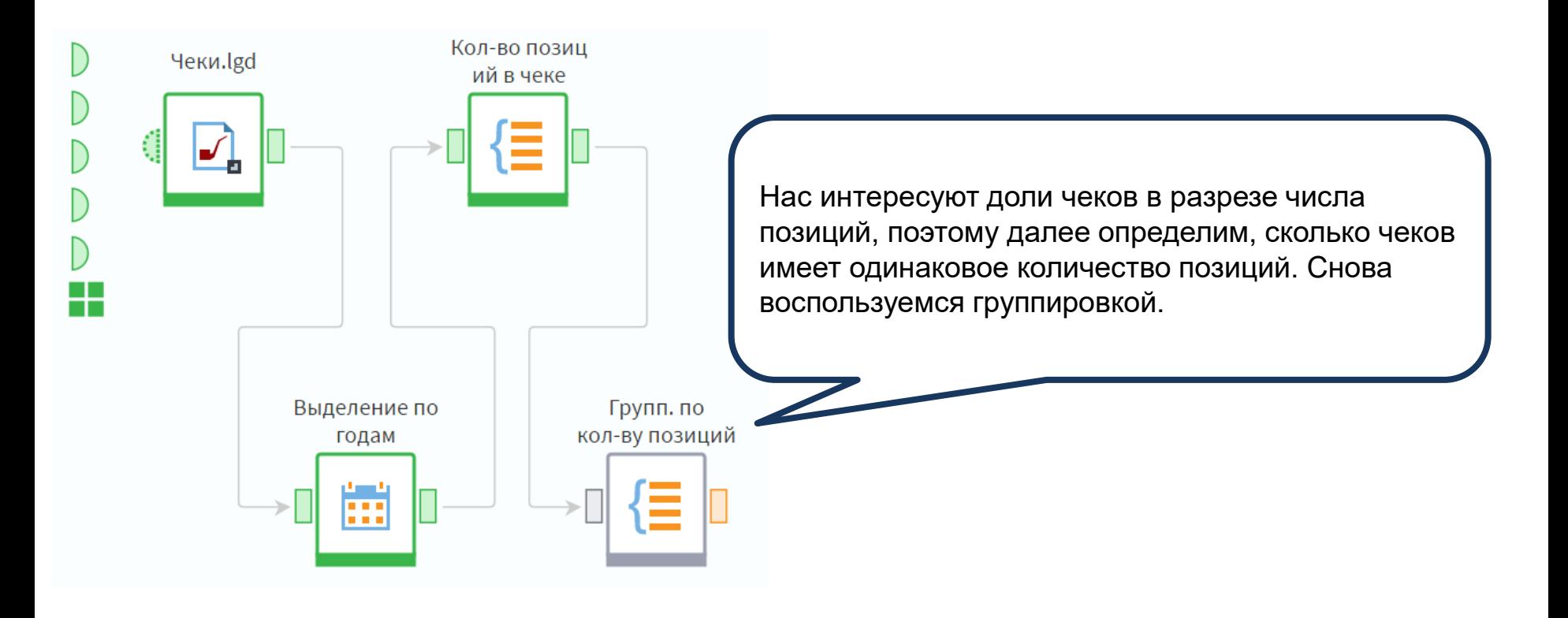

# ▼ Фильтрация

### Доступные поля

На этот раз в качестве групп выступают поля **Дата (Год)** и **Код товара|Количество уникальных**, а показателями будут **Количество|Сумма** и **Сумма|Сумма**, снова с вариантом агрегации **Сумма**. Поле **Чек** также необходимо добавить в показатели, чтобы получить расчет количества чеков, для него укажем вариант агрегации **Кол-во уникальных**.

# $\circledcirc$   $\circledcirc$

# Выбранные поля

1. Группа

 $\hat{\times}$ 

# 12 Дата (Год)

12 Код товара Кол-во уникальных

# Показатели

- 12 Чек (Кол-во уникальных)
- 9.0 Количество Сумма (Сумма)
- 9.0 Сумма Сумма (Сумма)

Кэшировать значения групп

Сортировать результирующие данные

В данном случае мы могли выбрать вариант агрегации **Количество** для чеков, так как ранее провели группировку таким образом, что номера чеков в наборе повторяться не могут. Но в целом в данных по продажам номера чеков часто дублируются, как в нашем исходном наборе: когда в чеке несколько товаров, и коды товаров присутствуют в данных, идентификатор чека будет одинаковым для каждого товара в этом чеке. Аналогична ситуация для позиций в чеке: один и тот же товар может быть включен в чек несколько раз при покупке клиентом нескольких одинаковых товаров. Таким образом, при выборе между этими вариантами агрегации нужно обращать внимание на то, какой результат вам нужно получить: количество записей по группе или количество уникальных записей по группе.

# $\circledcirc$   $\circledcirc$   $\circ$

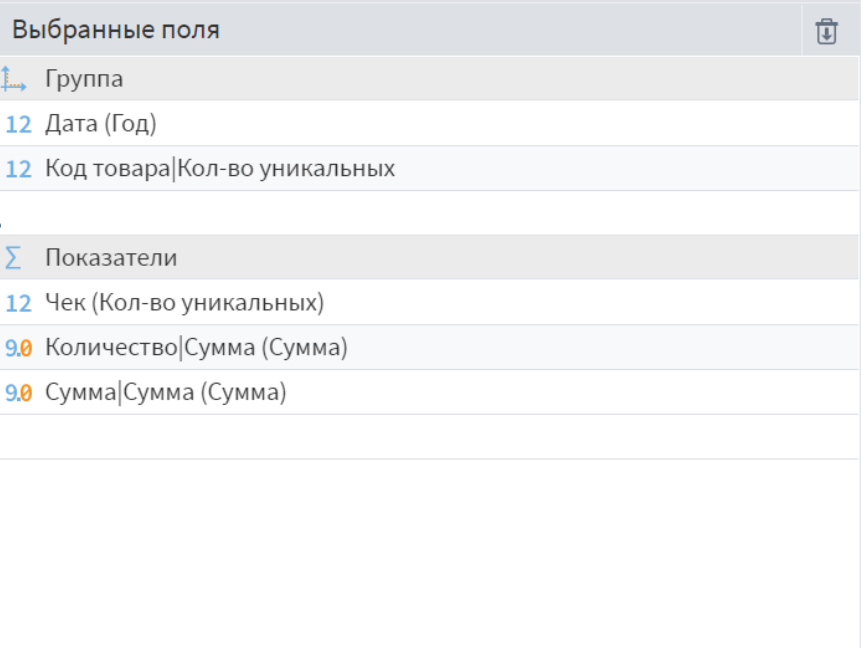

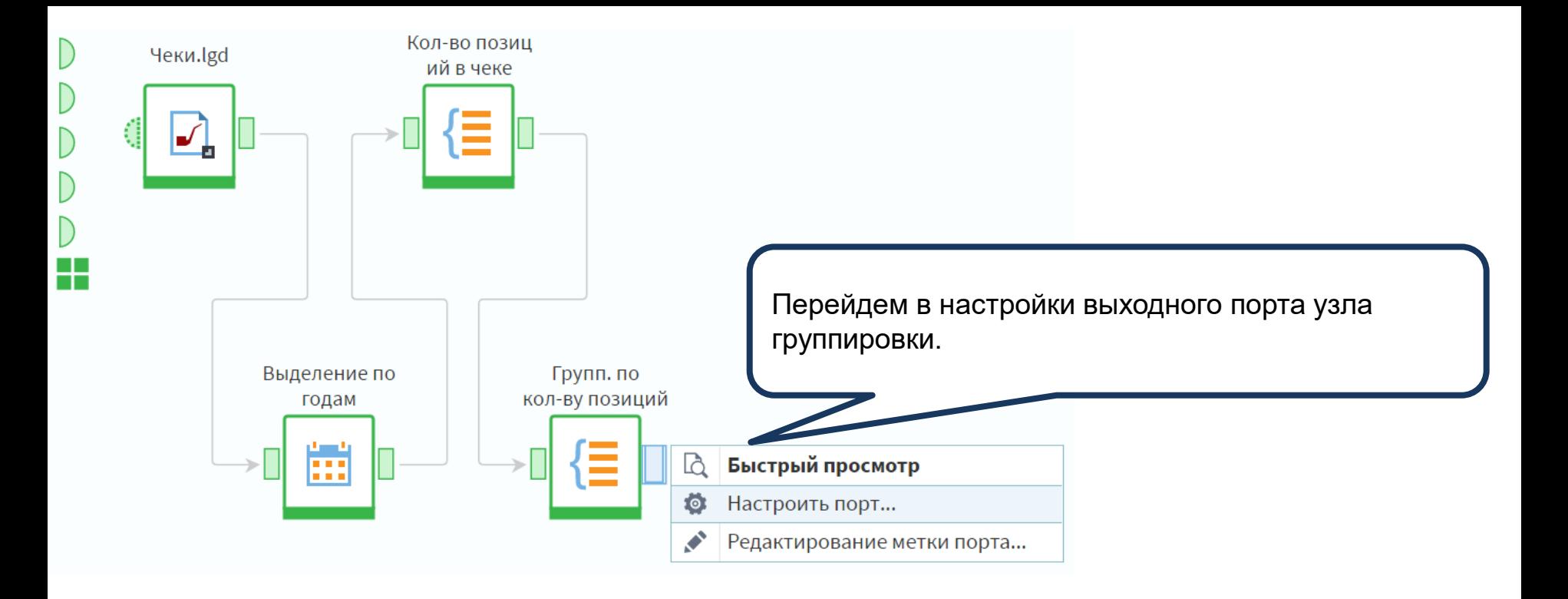

Изменим имена и метки полей, как показано на слайде. После этого необходимо отключить автосинхронизацию.

Таблица Связи  $(\bullet)$ 

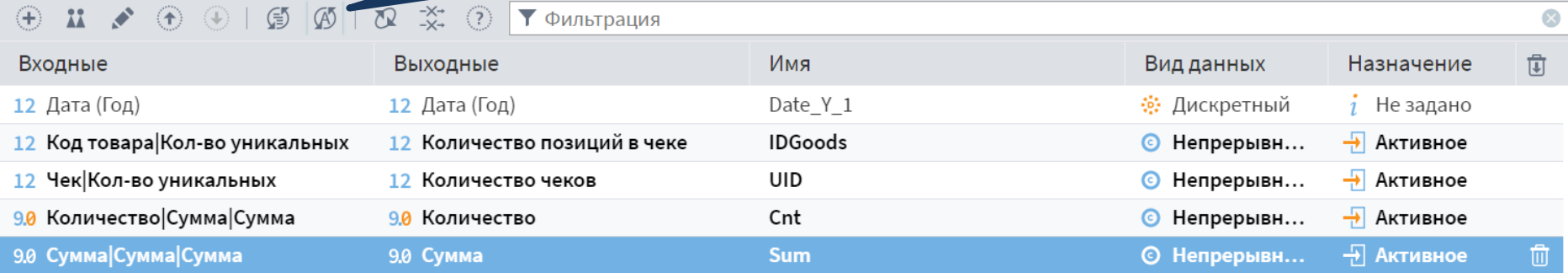

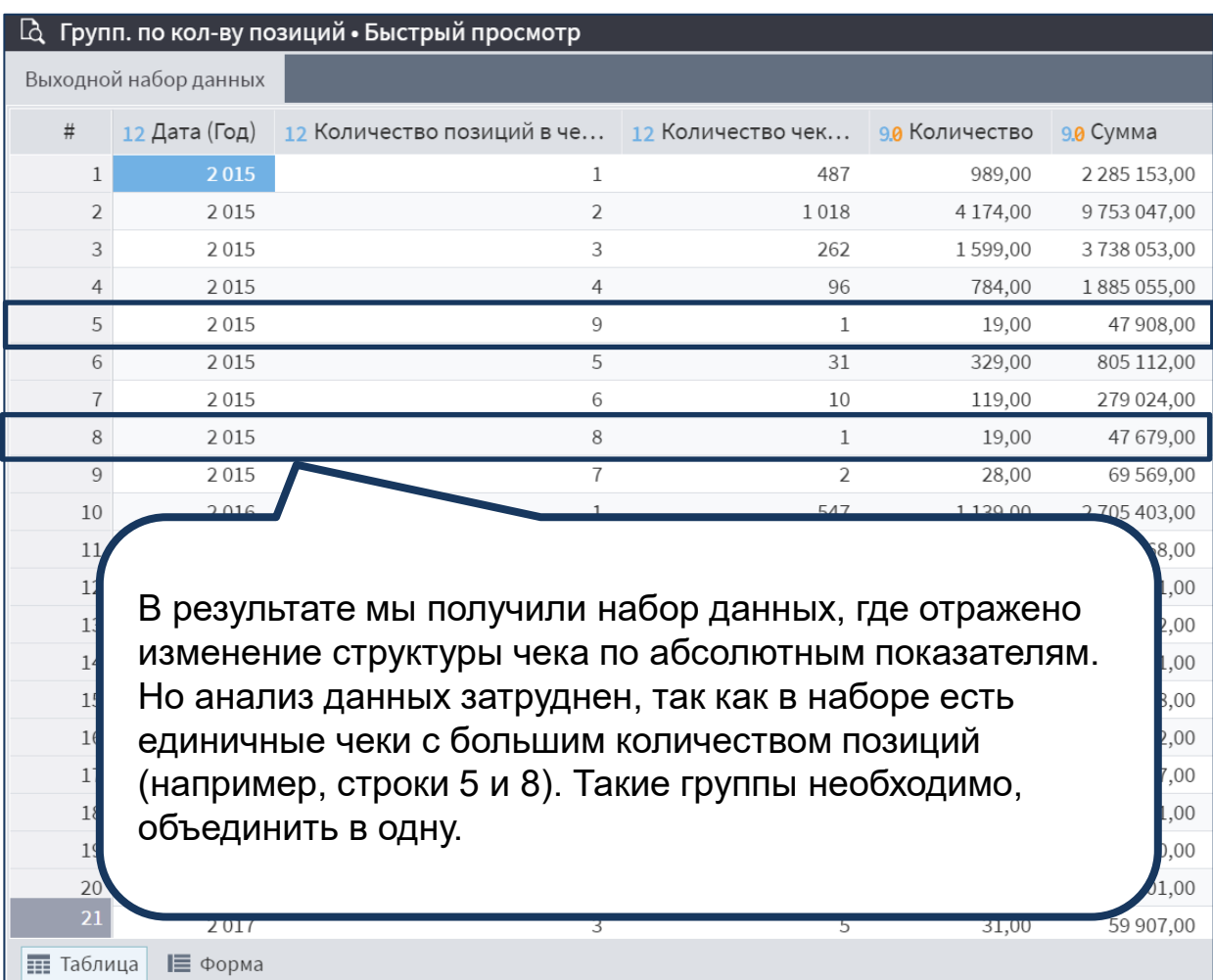

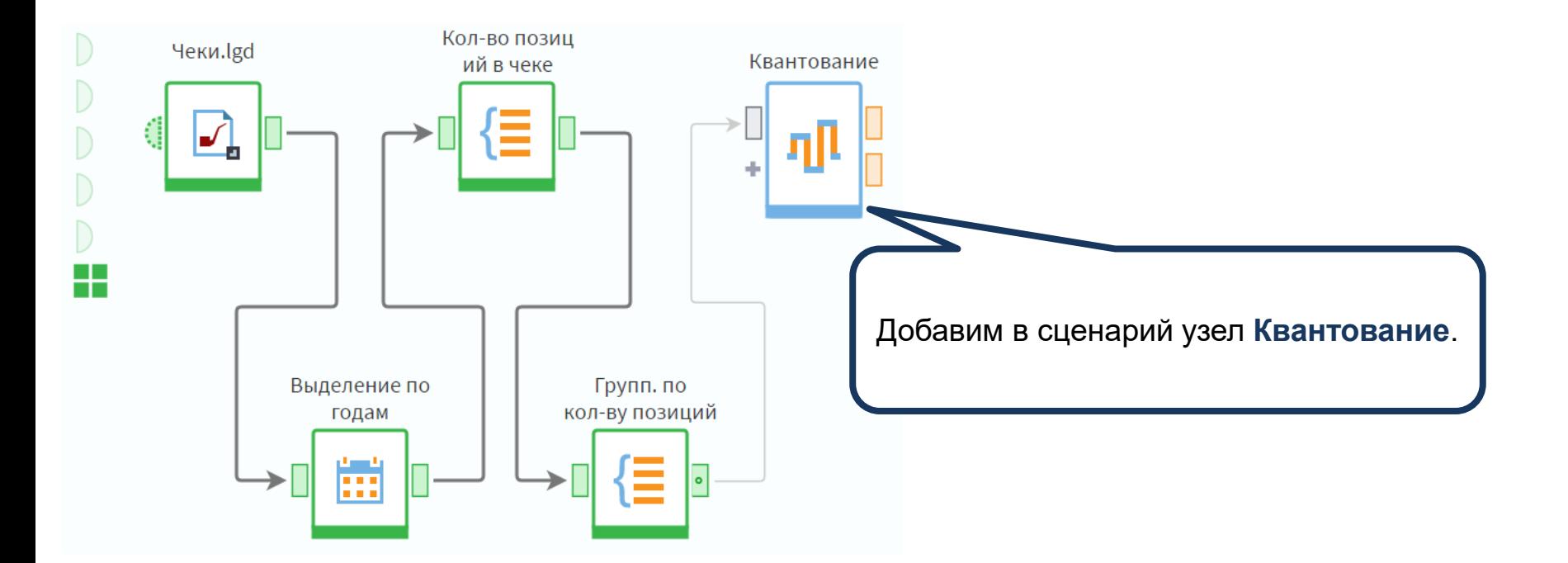

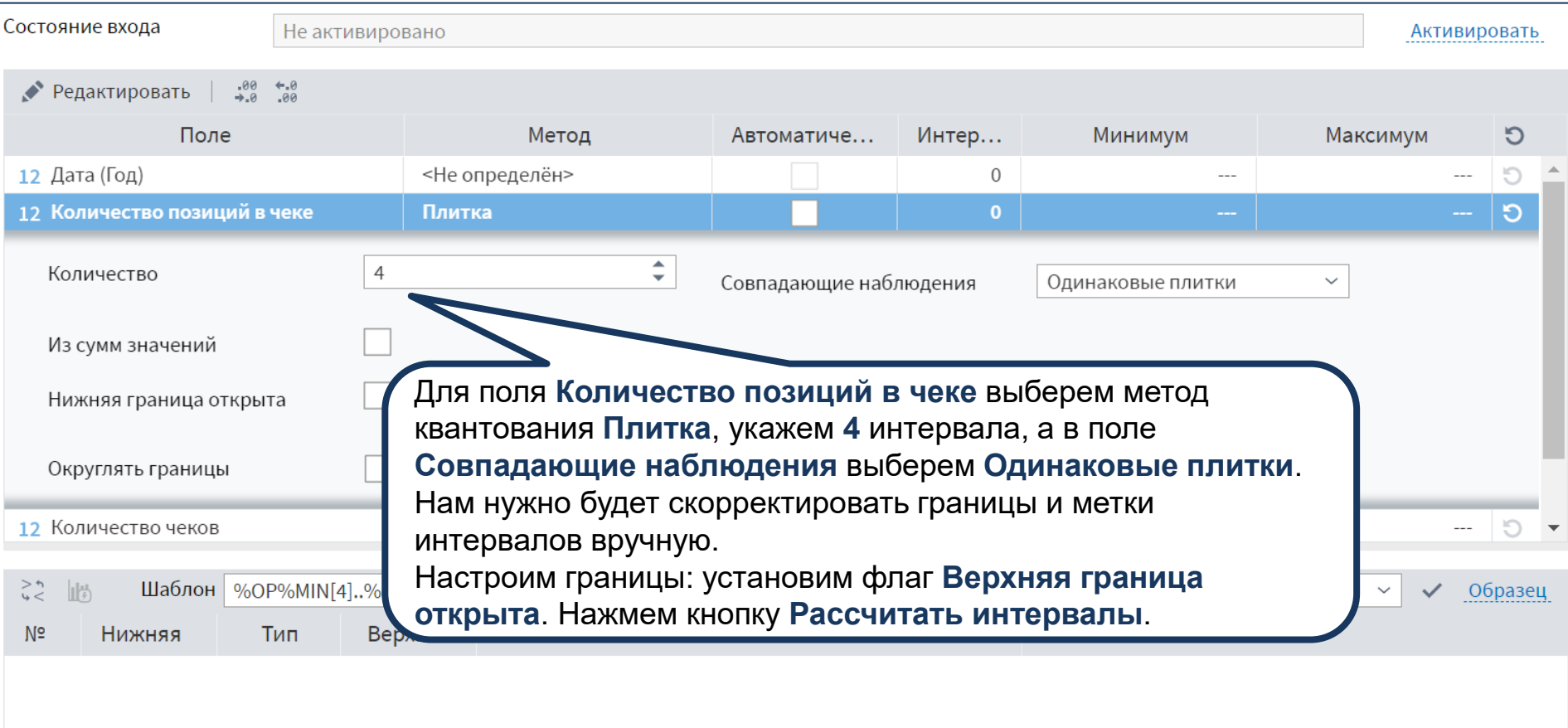

L.

Далее скорректируем границы таким образом, чтобы значения распределились по 4 группам:

- 1 позиция;
- от 2 до 3;
- от 3 до 5;
- от 5.

Coc

Соответствующим образом изменим метки интервалов

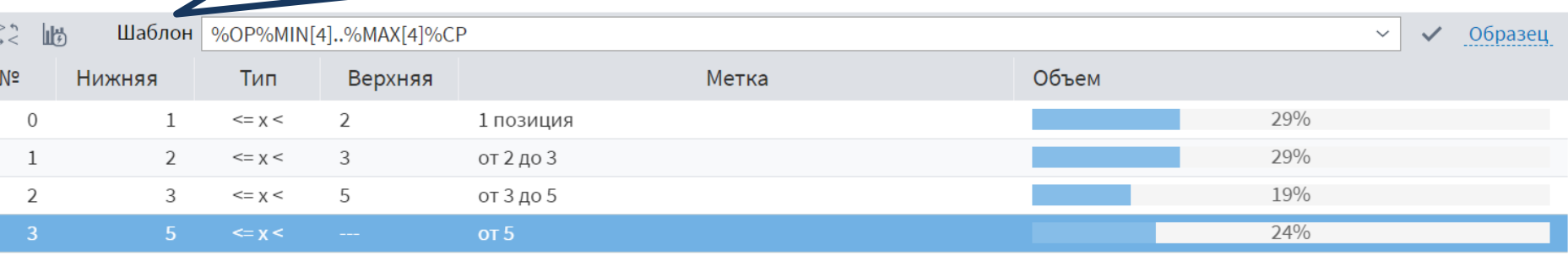

ктивировано

9.

n.

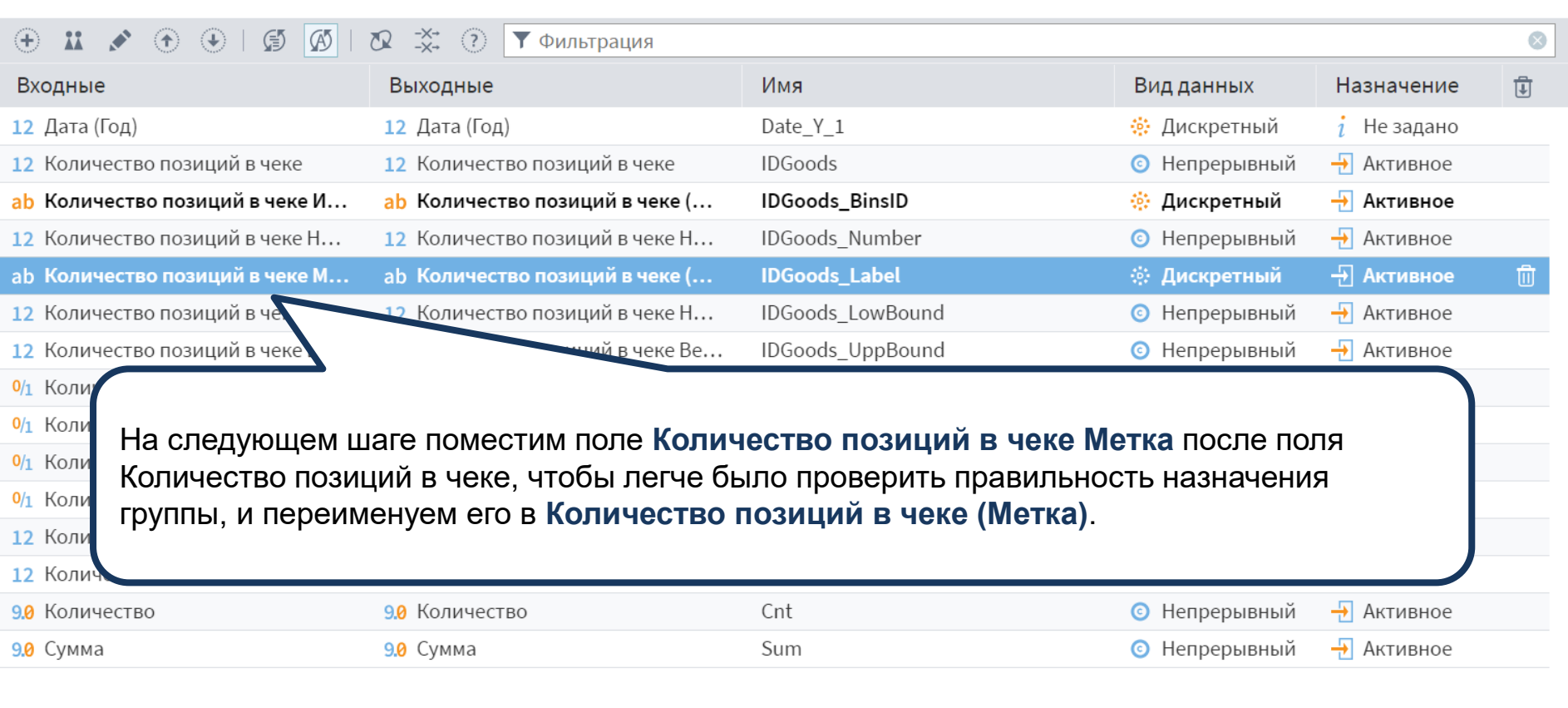

 $\odot$  Таблица  $\odot$ 

Связи

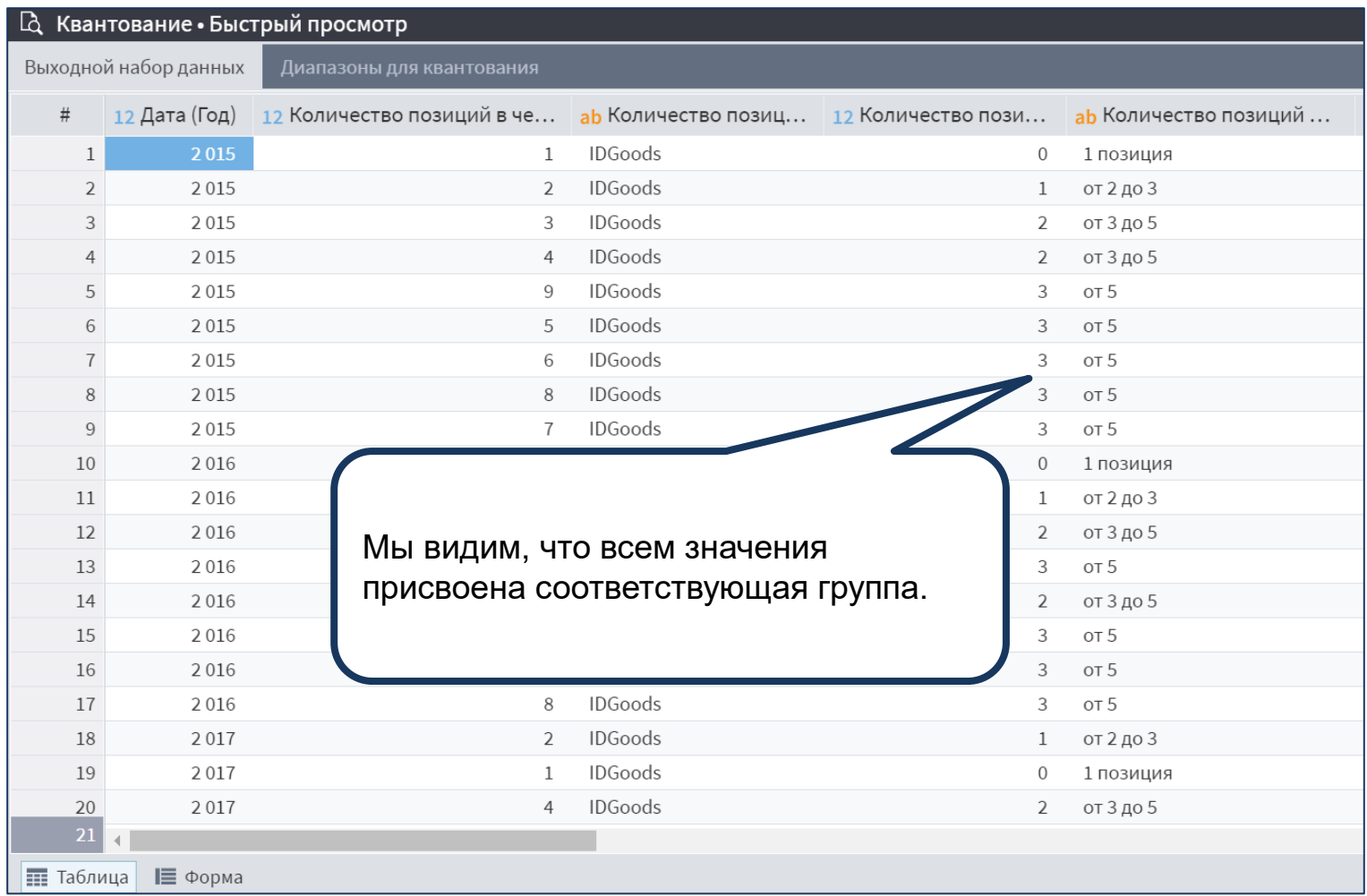

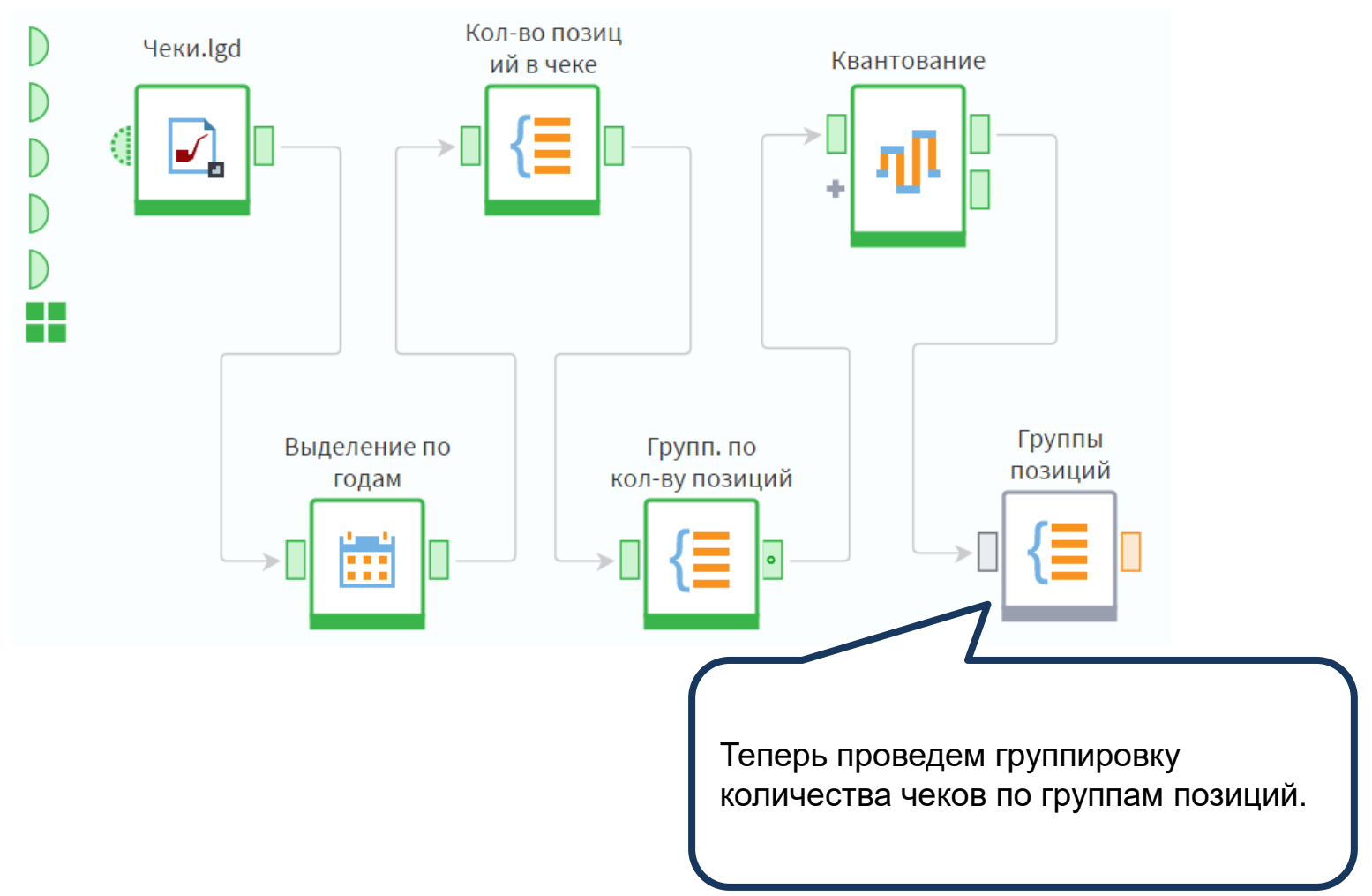

### ▼ Фильтрация

# Доступные поля

Из новых полей, полученных после квантования, нам понадобится только **Количество позиций в чеке (Метка)**. Используем его в качестве группы совместно с полем **Дата (Год)**, а также добавим показатели, как показано на слайде.

 $0/1$ Количество позиции в чеке верхняя граница диапаз

12 Количество позиций в чеке Значение вне диапазонов

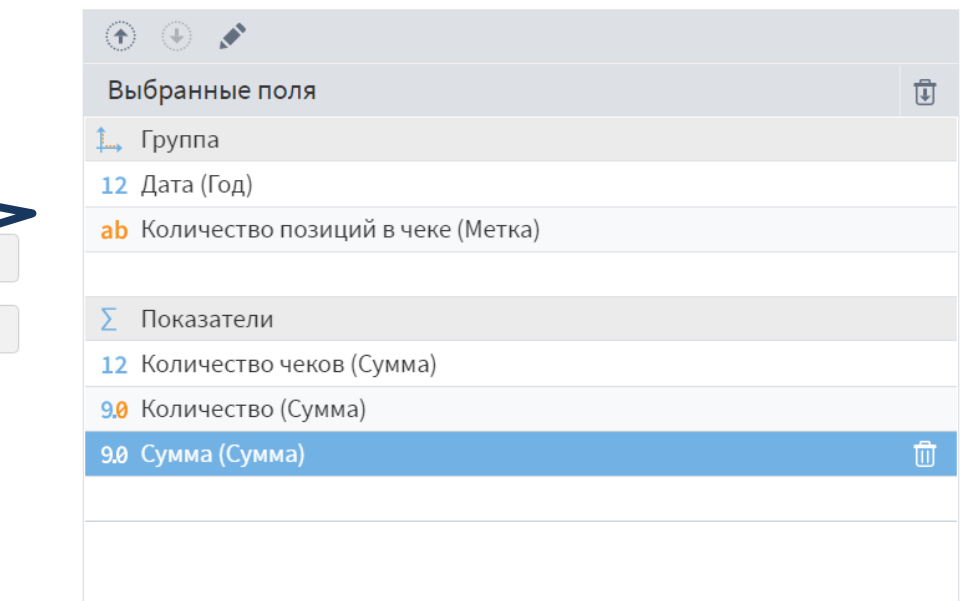

Кэшировать значения групп

Сортировать результирующие данные

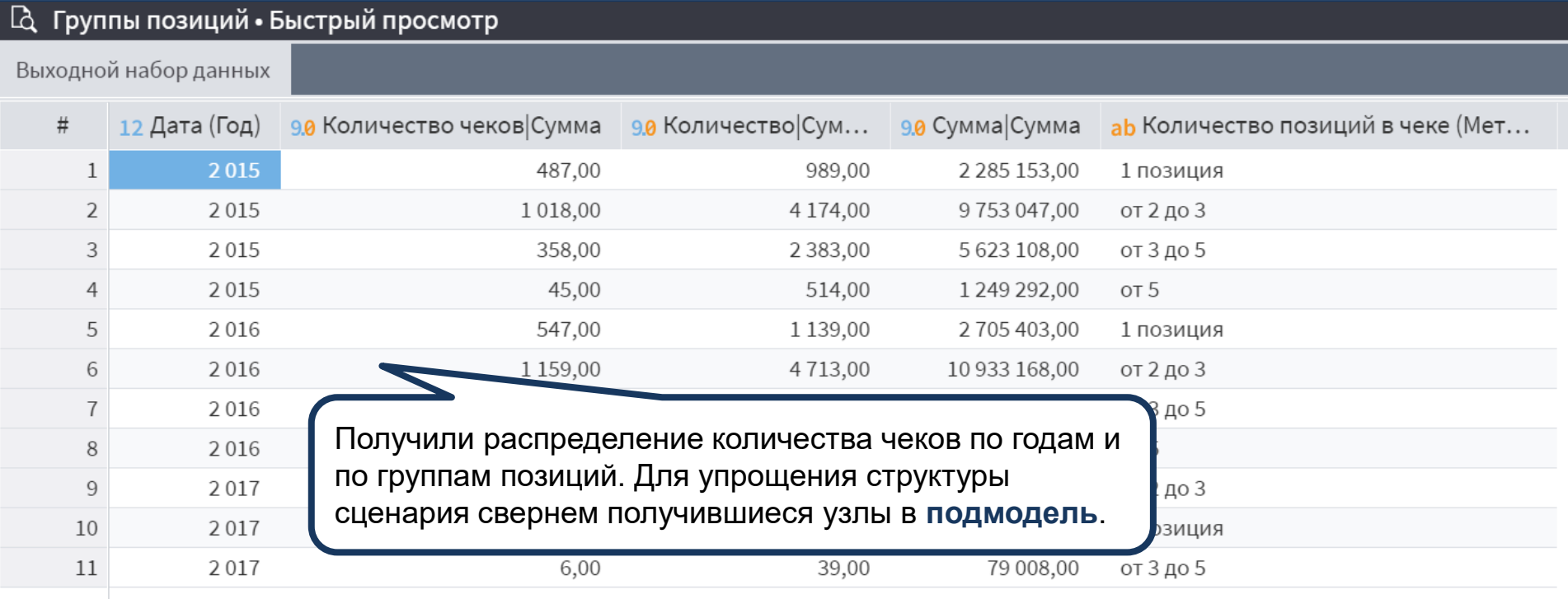

 $\overline{v}$   $-$ 

 $\overline{\mathbf{v}}$ 

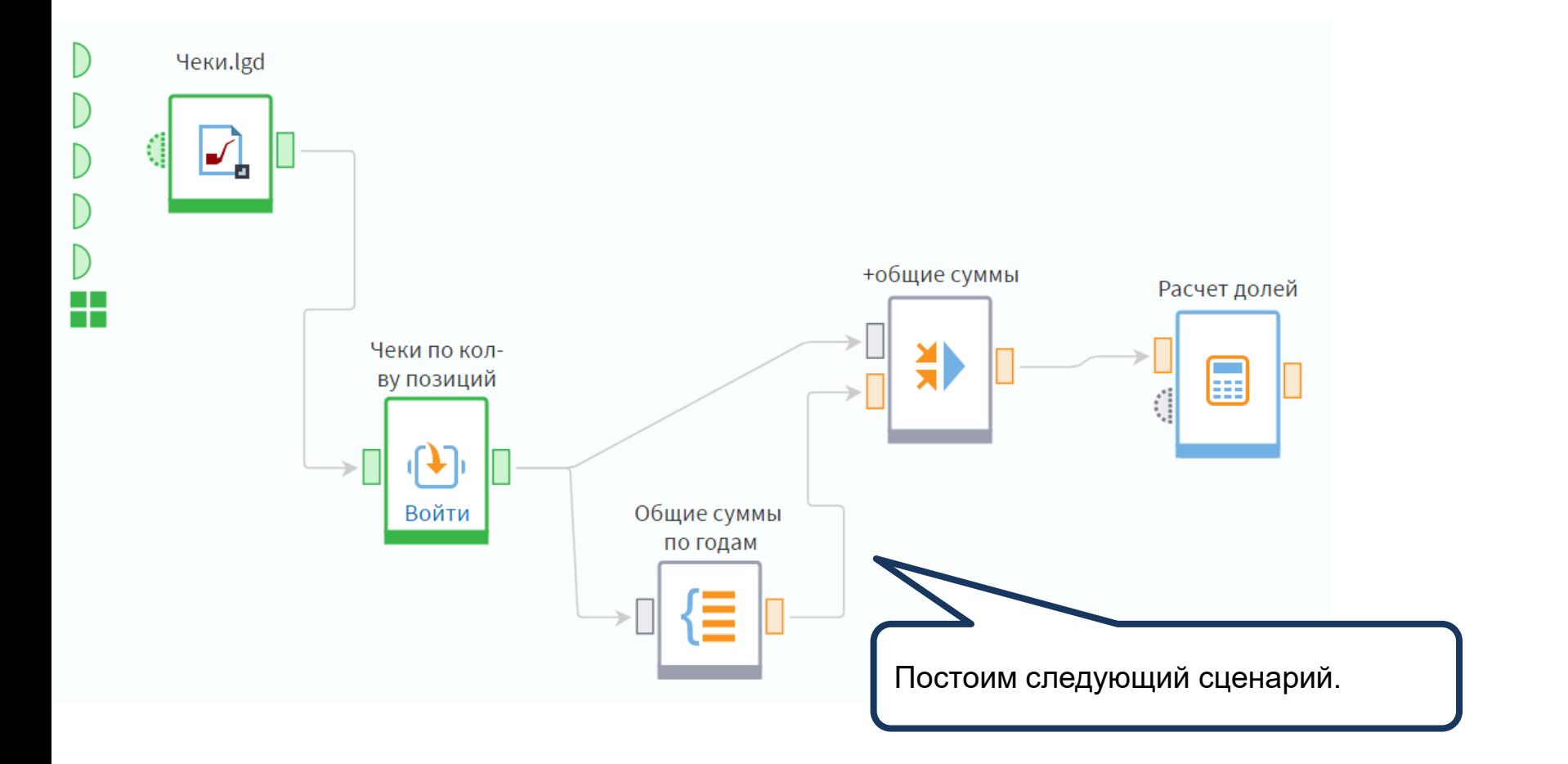

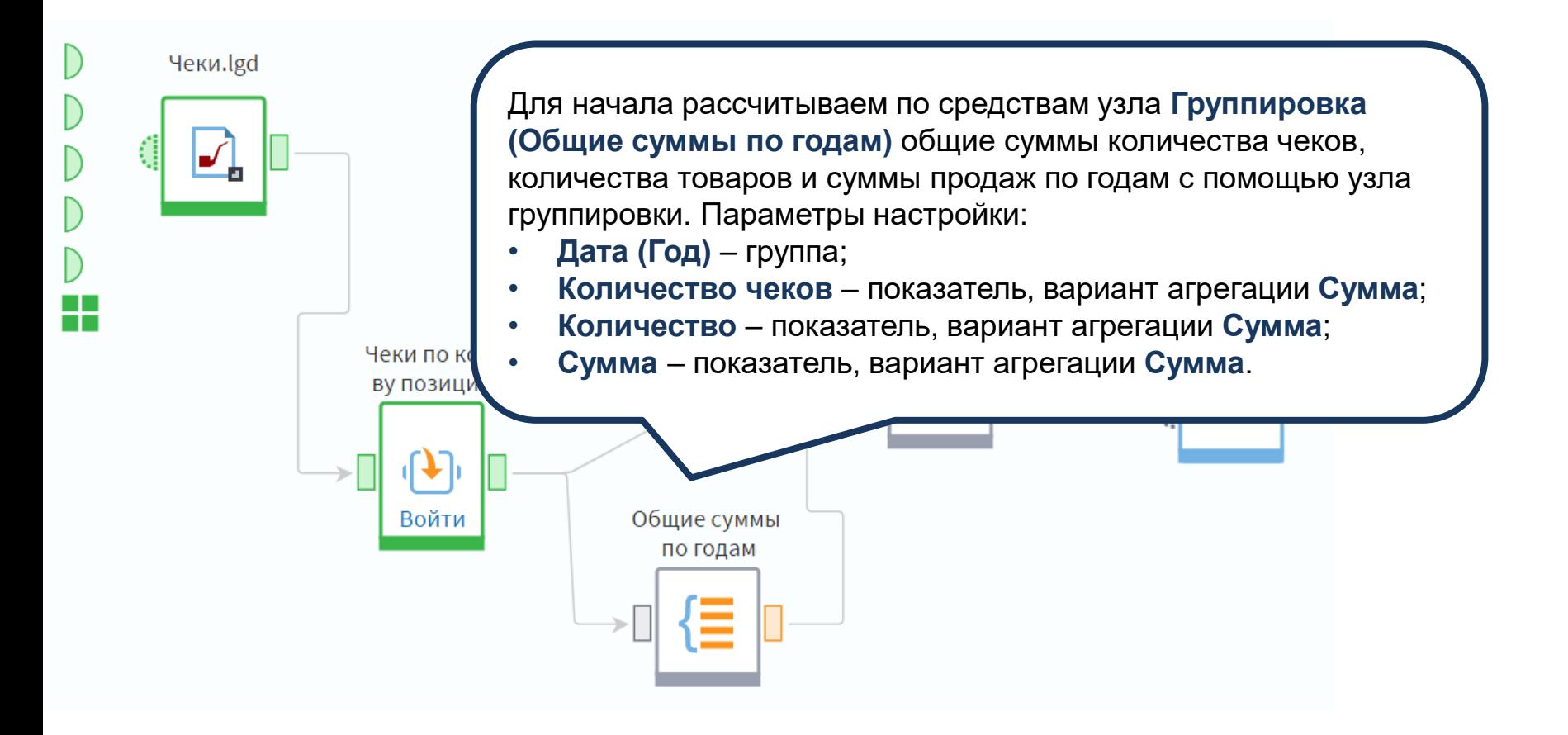

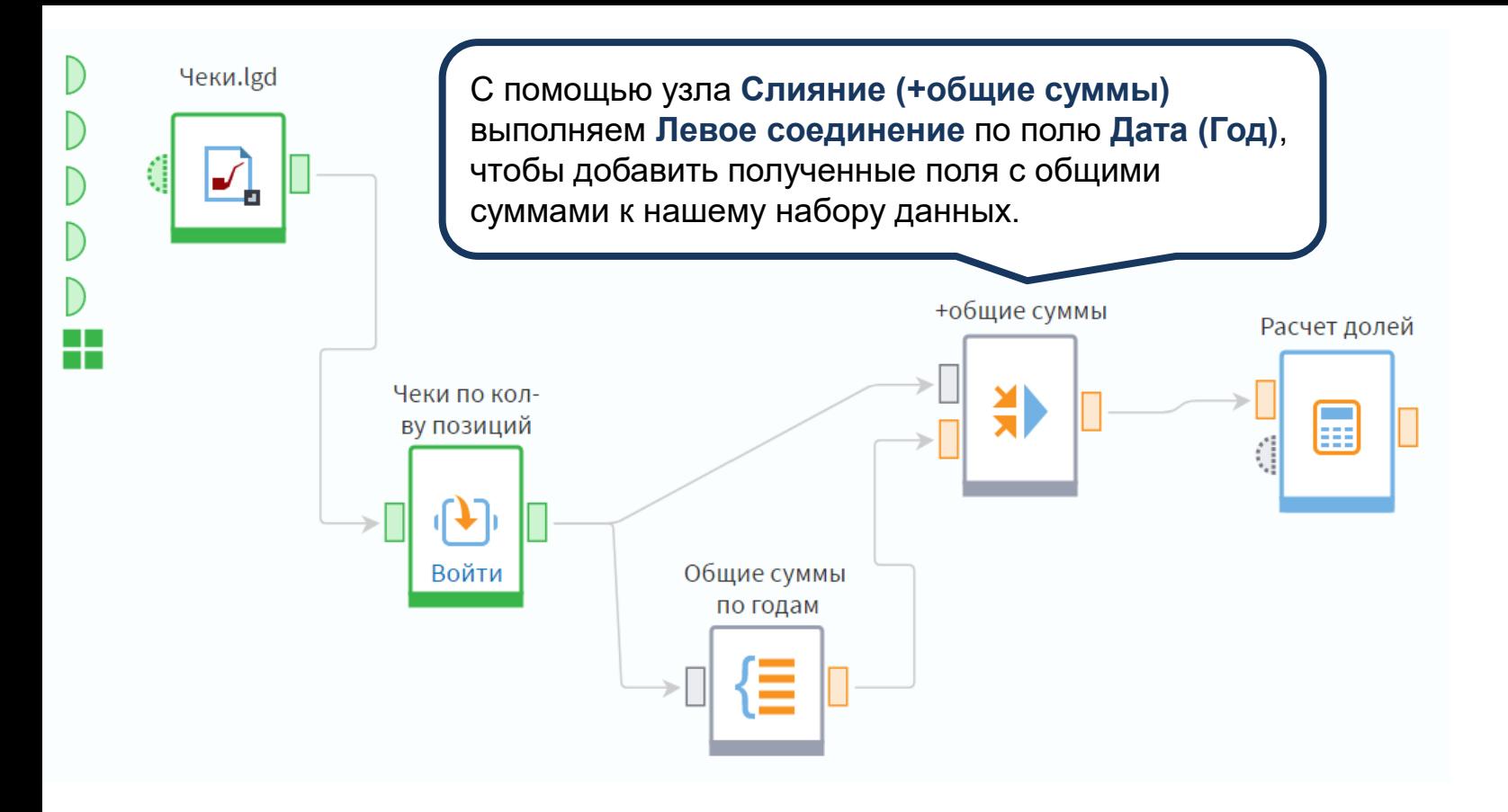

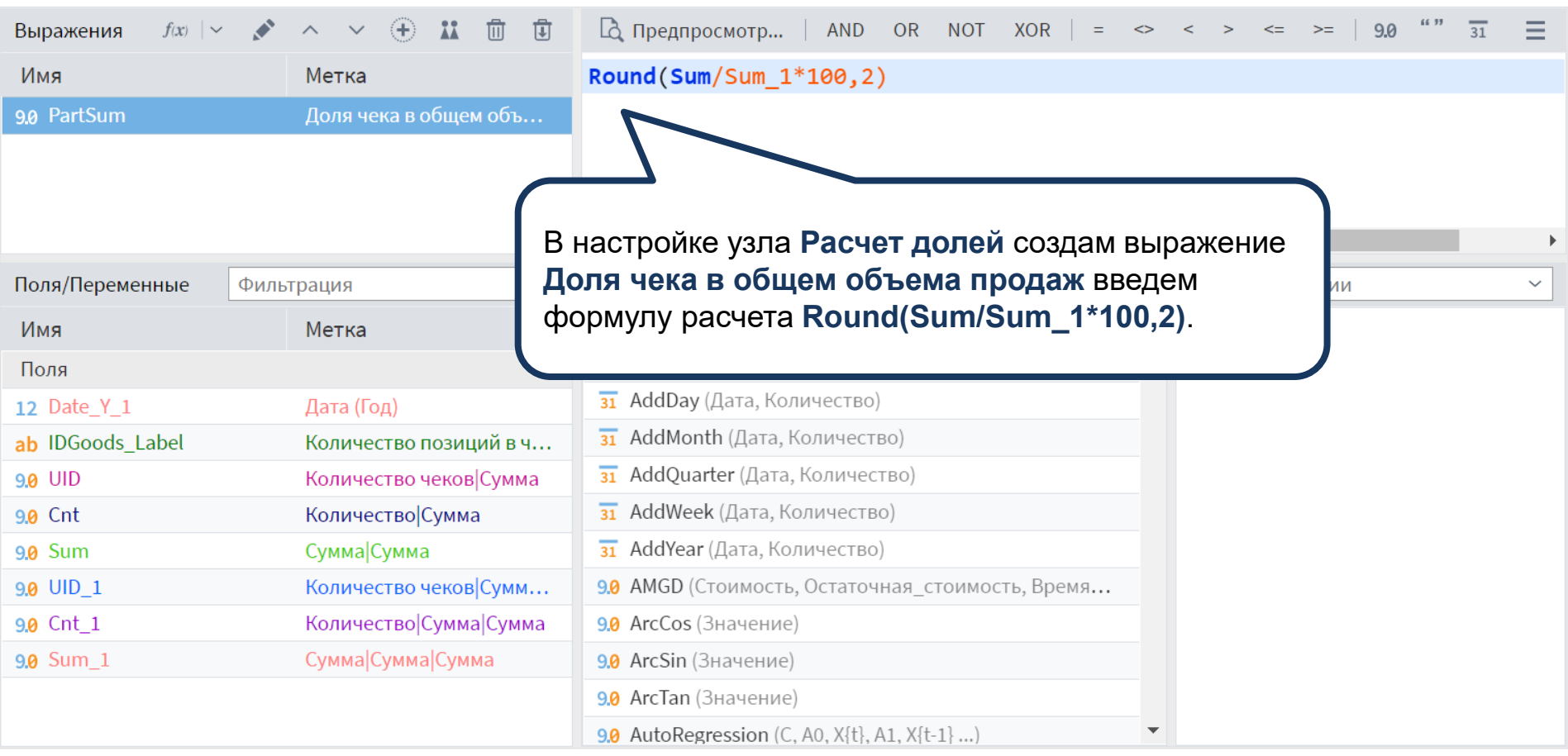

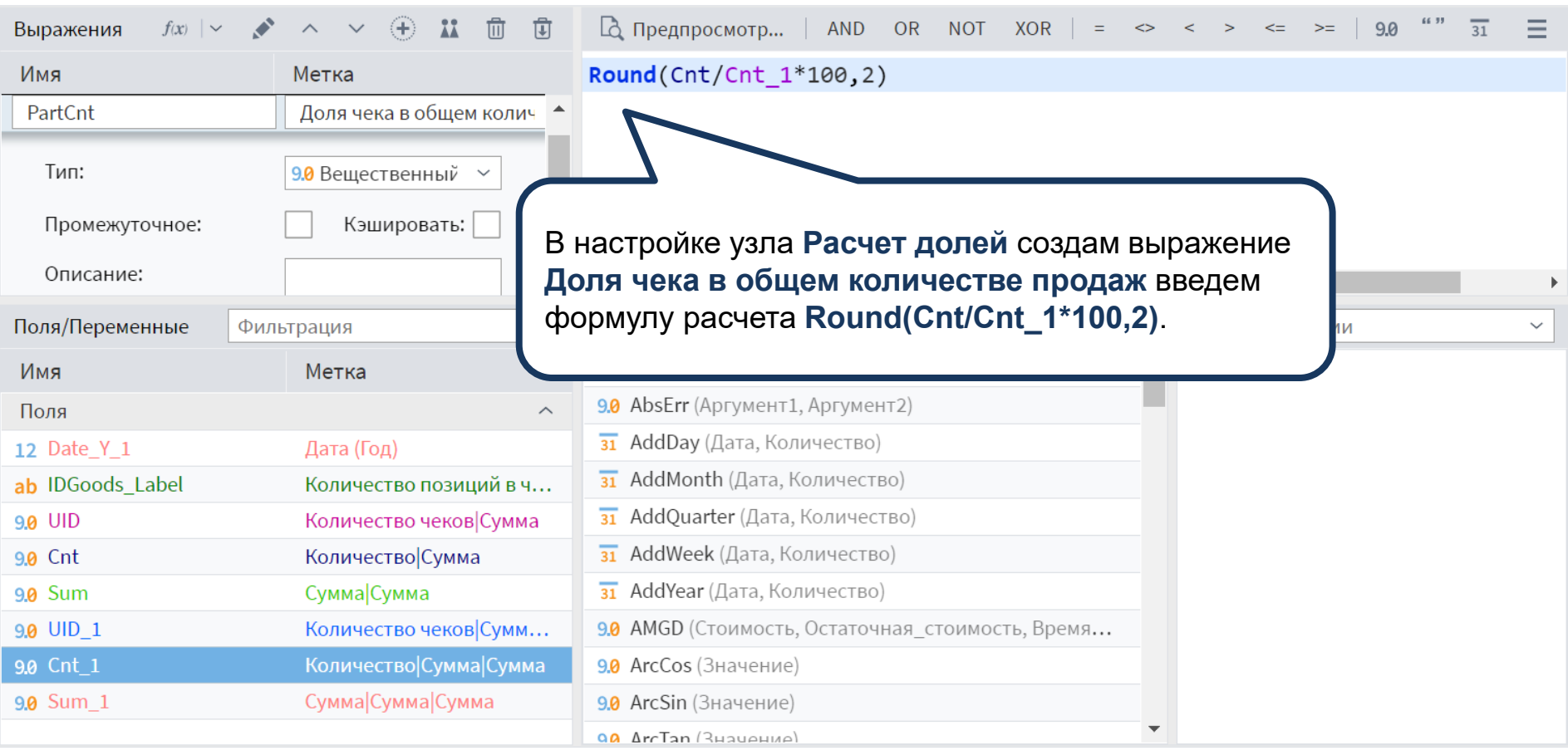

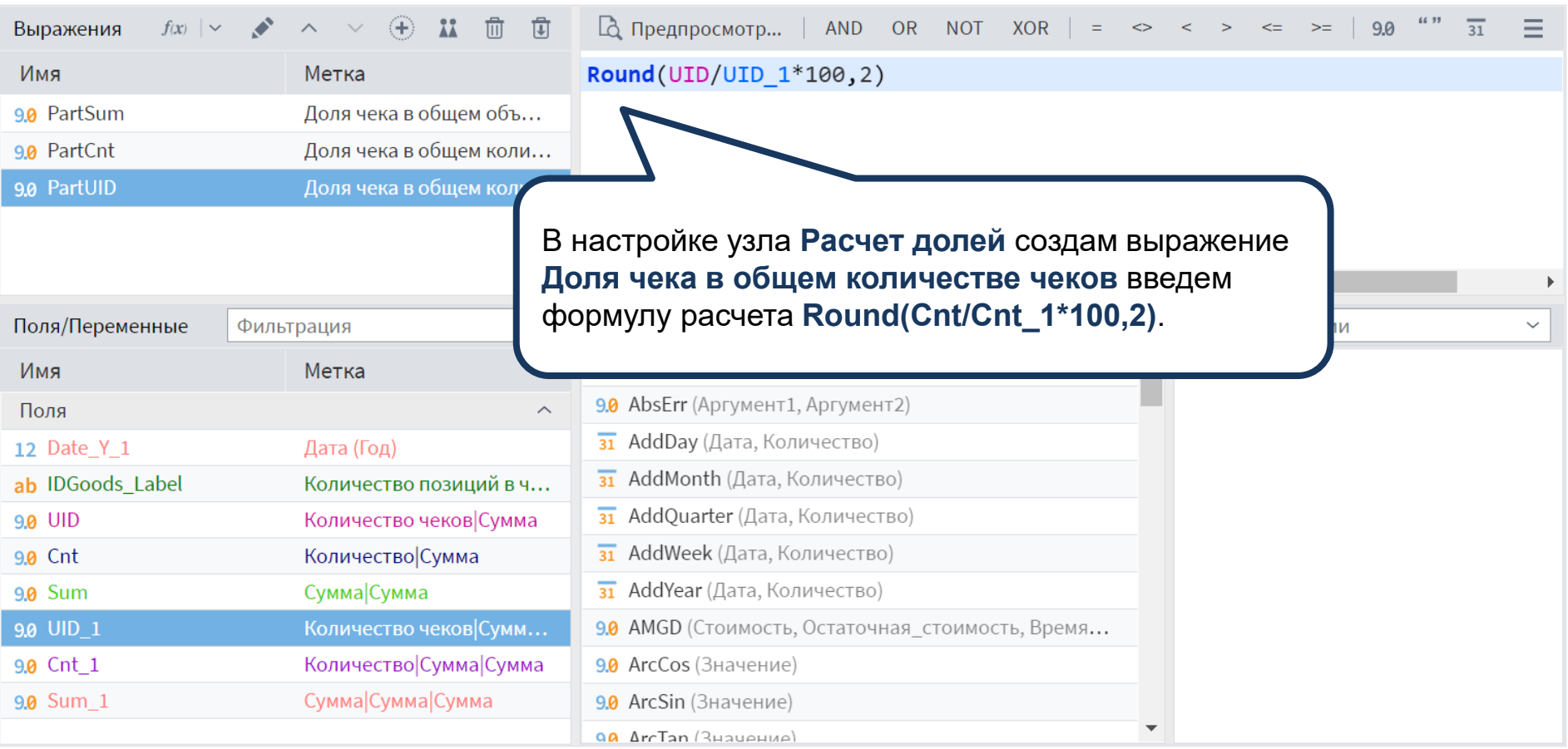

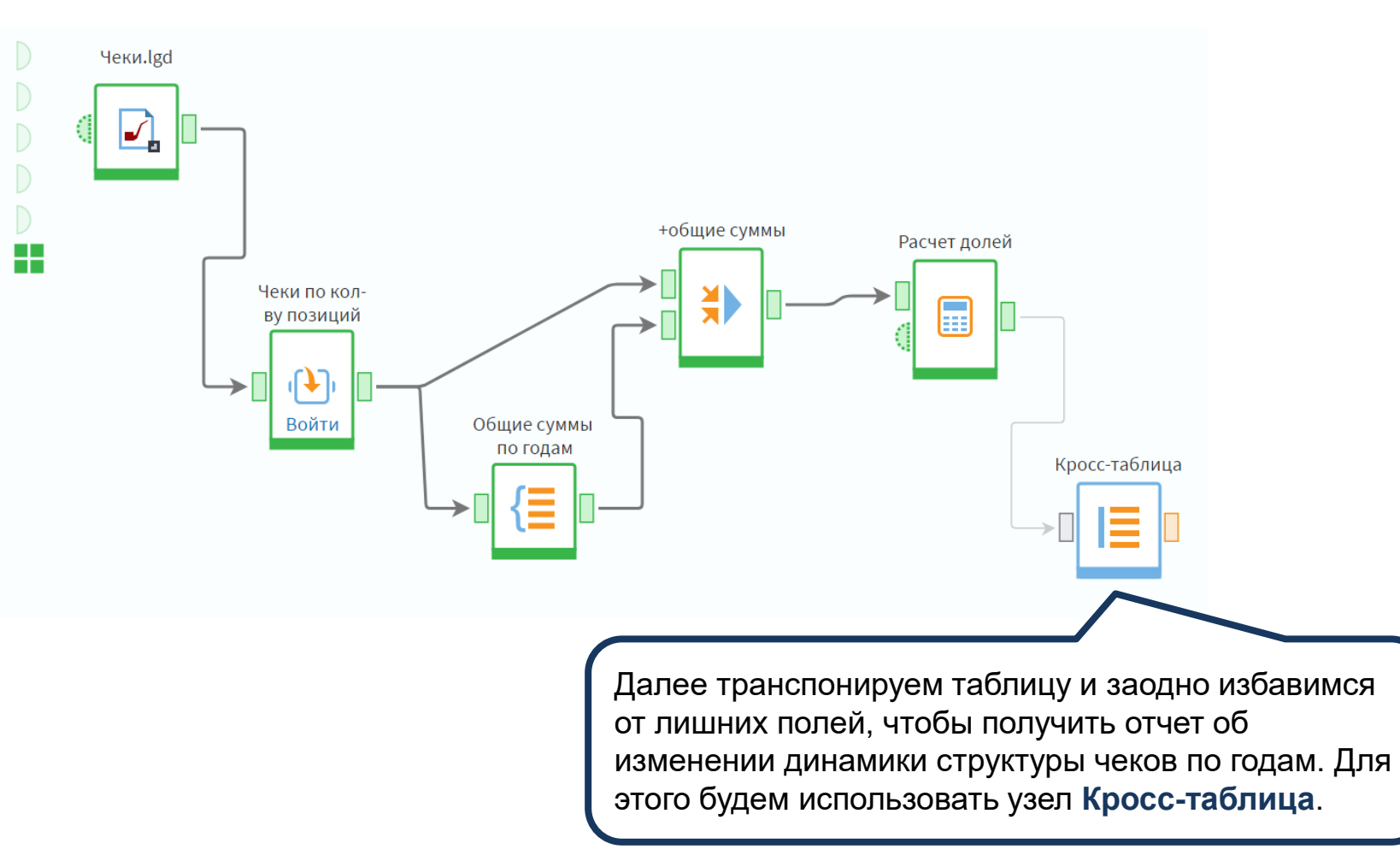

#### ▼ Фильтрация

Доступные поля

9.0 Количество чеков Сумма

9.0 Количество Сумма

Сформируем структуру нового набора данных и установим флаг **Скользящие уникальные значения** на случай появления во входном наборе данных за другие годы.

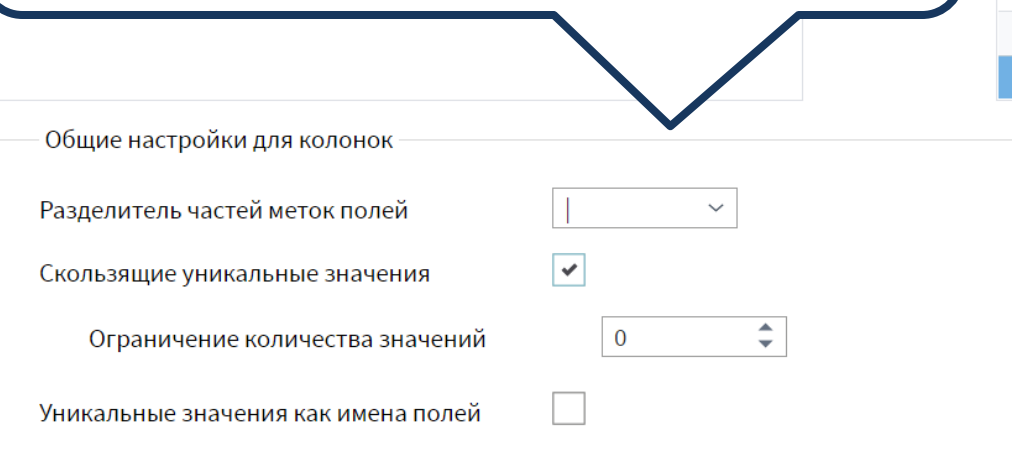

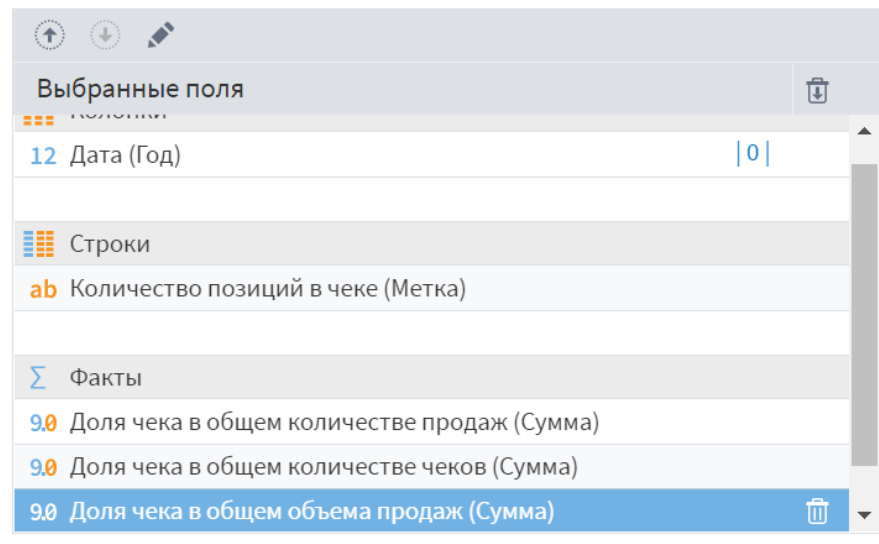

Запускаем узел и получаем требуемый отчет.

# **Д Кросс-таблица • Быстрый просмотр**

Выходной набор данных

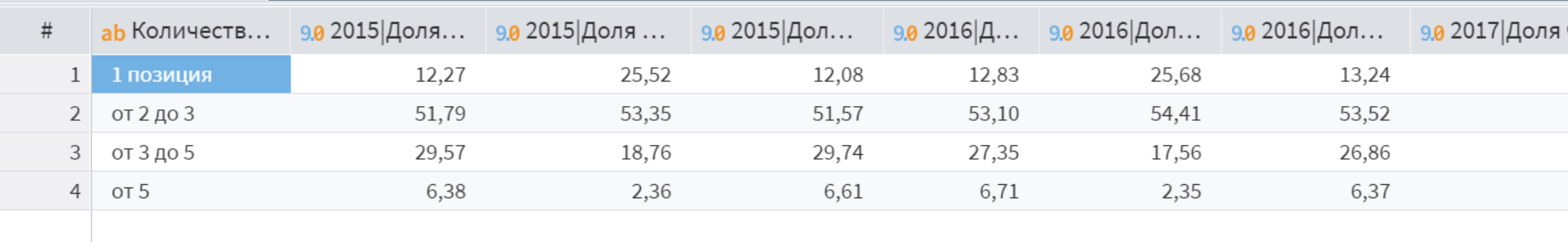